# Alcatel-Lucent **OmniPCX** *Enterprise Communication Server*

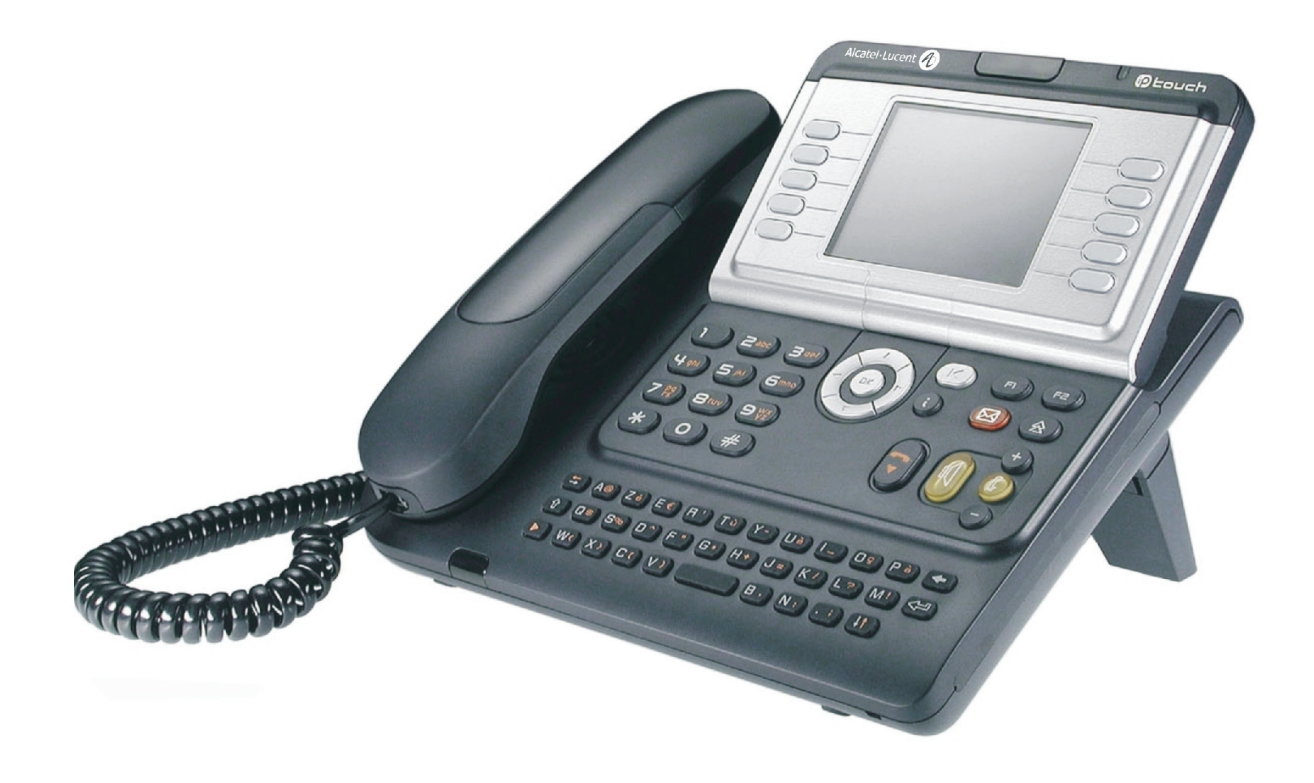

**Alcatel-Lucent IP Touch 4068 Phone Alcatel-Lucent IP Touch 4038 Phone Alcatel-Lucent 4039 Digital Phone**

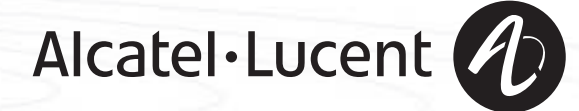

### *Podrêcznik u¿ytkownika*

#### **Wstep**

Wybór telefonu z gamy IP Touch & Digital Phone to dowód zaufania do firmy **Alcatel-Lucent**, dziêkujemy. Aparat cyfrowy IP Touch & Digital Phone oferuje wszystkie zalety swojej nowej ergonomii, by umożliwić bardziej efektywną komunikacjê.

- Za pomocą klawiszy i przycisku nawigacji duży ekran graficzny umożliwia wykonywanie połączeń telefonicznych, konfigurację i programowane telefonu,
- wygodna w użyciu słuchawka, dobrze dopasowana do ręki, z elastycznym uchwytem,
- wygodniejsze dzięki klawiszom audio rozwiązania w dziedzinie komunikacji (głośnik, zestaw z funkcją 'wolne ręce'),
- wygodna klawiatura alfabetyczna, dzięki której można wywoływać rozmówców przez wybranie ich nazwy.

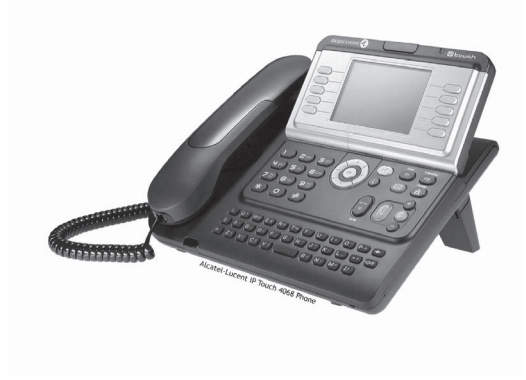

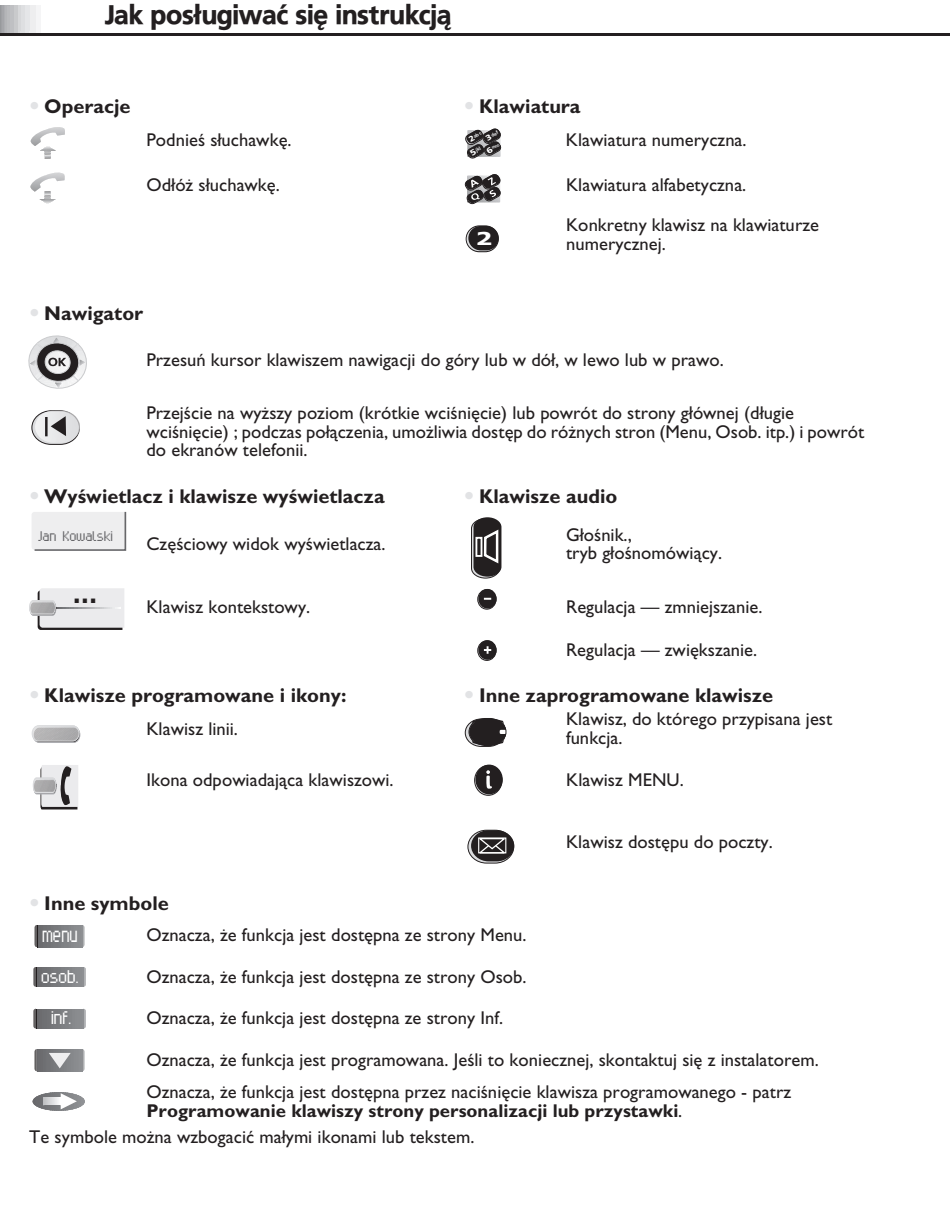

# **Spis treści**

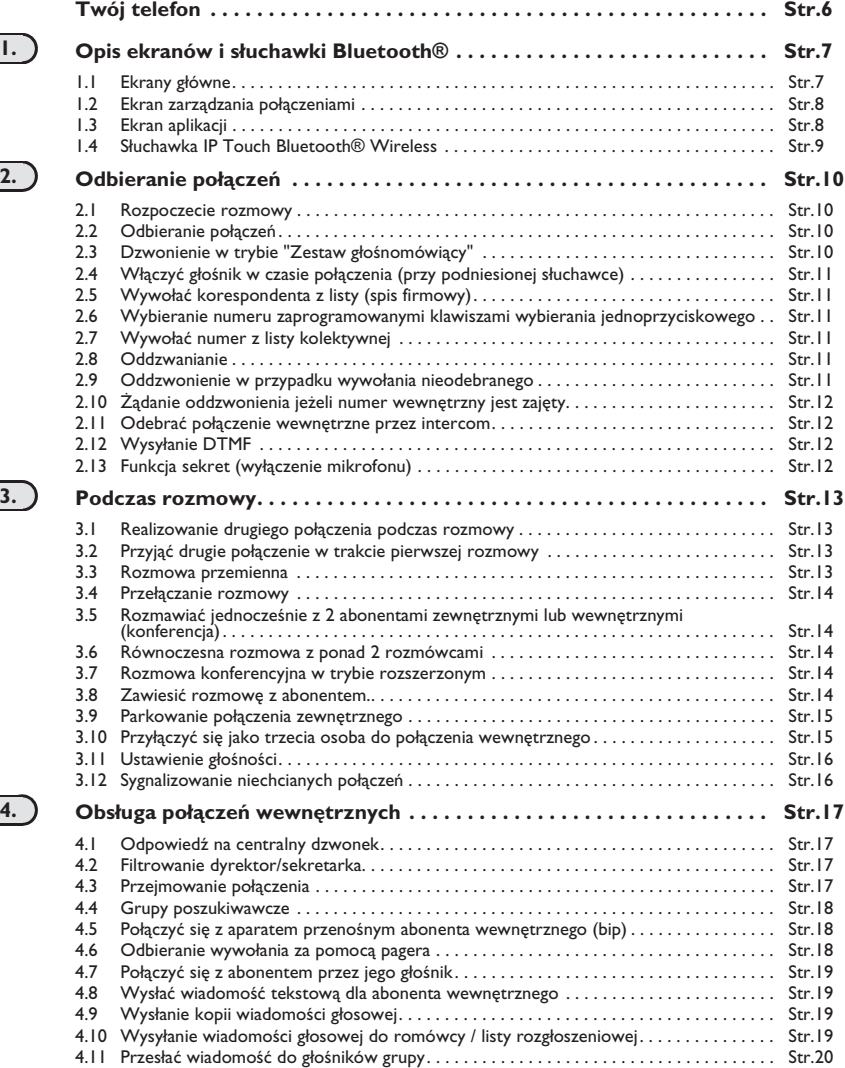

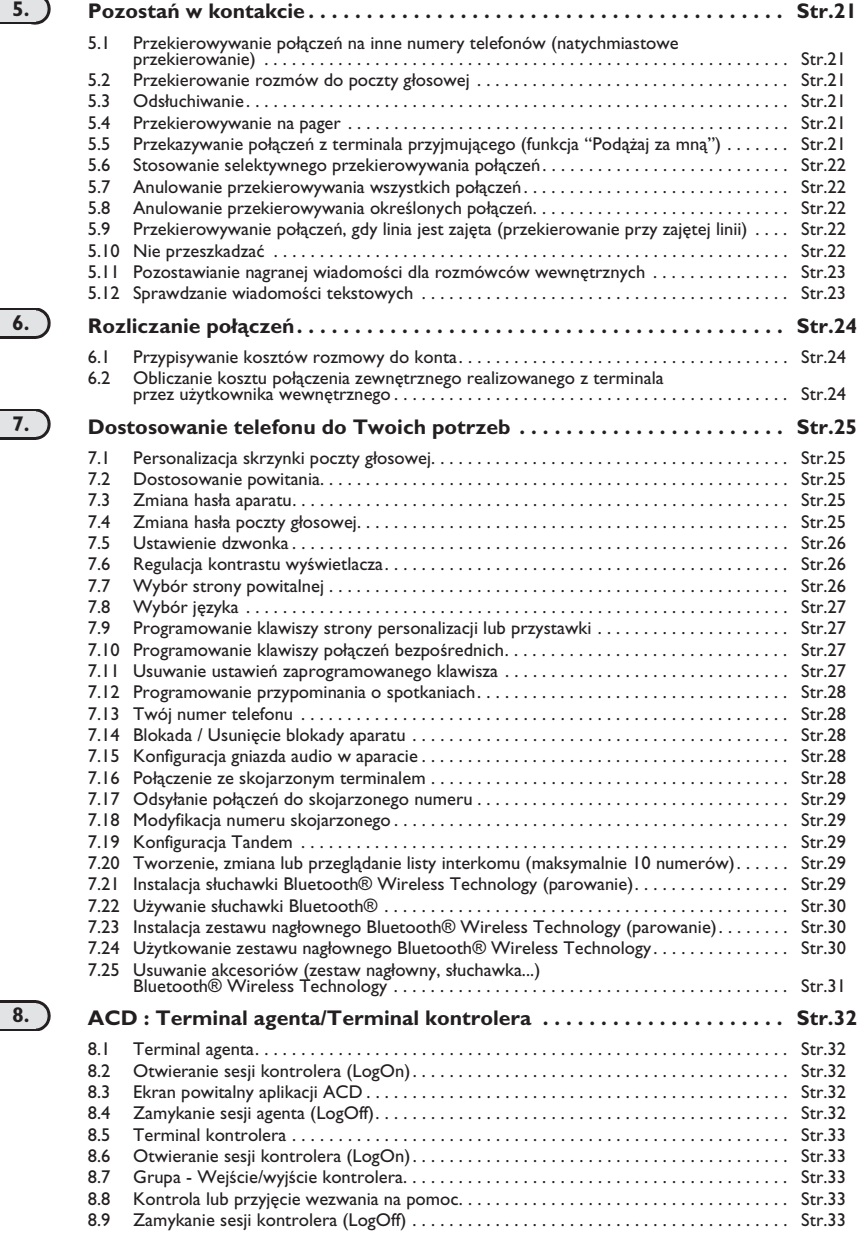

**Gwarancja Miêdzynarodowa i Normy. . . . . . . . . . . . . . . . . . . . . . . . . . . . Str.34**

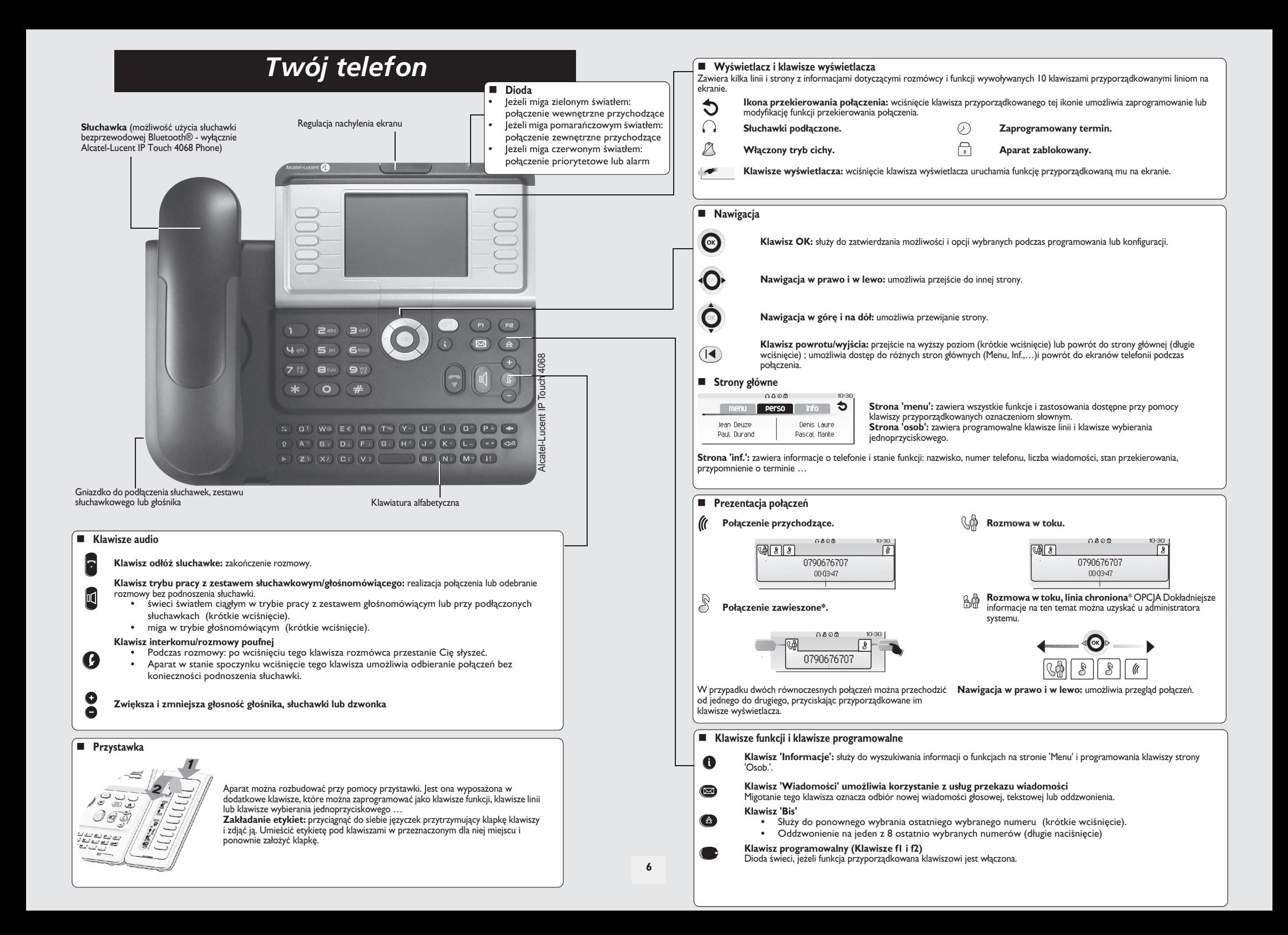

### *Opis ekranów i s³uchawki Bluetooth®*

1

<span id="page-6-0"></span>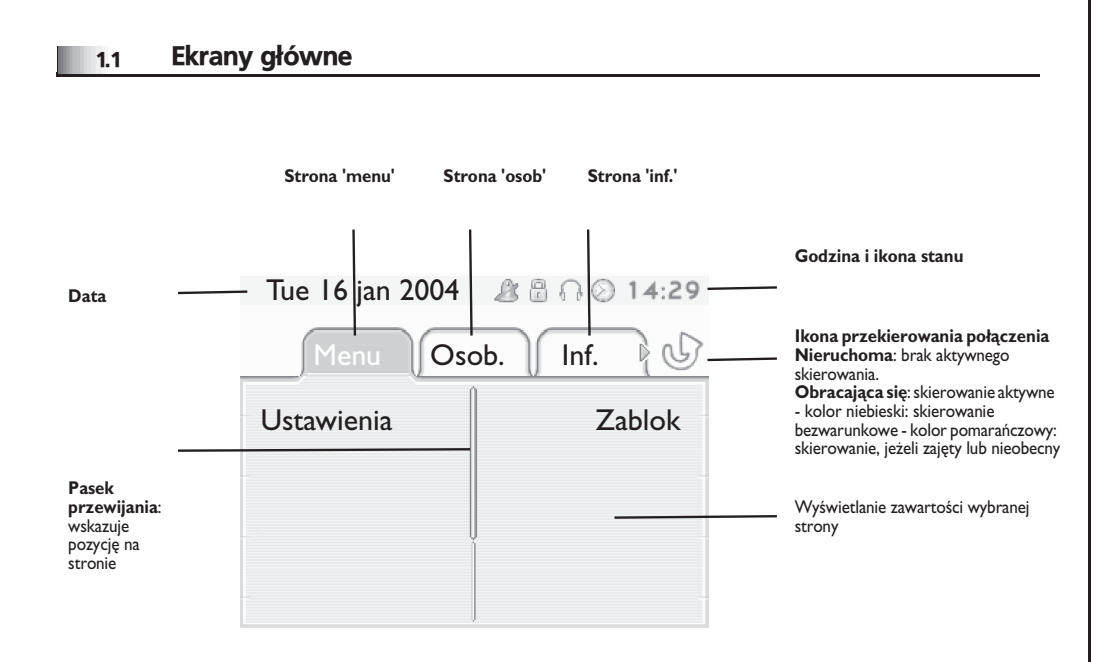

**Strona 'menu':** zawiera wszystkie funkcje i zastosowania dostępne przy pomocy klawiszy przyporządkowanych oznaczeniom słownym. Na tej stronie można ustawić dzwonek i kontrast ekranu, zaprogramować godzinę spotkania, zablokować aparat, określić stronę wyświetlaną domyślnie, skonfigurować pocztę oraz uzyskać dostęp do funkcji telefonicznych takich, jak oddzwanianie na jeden z 10 ostatnio użytych numerów albo przechwytywanie połączeń.

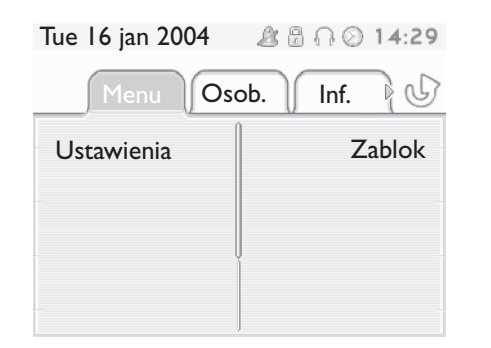

**Strona 'osob':** zawiera programowalne klawisze linii i klawisze wybierania jednoprzyciskowego. Przycisk nawigacji w góre i w dół umożliwia dostep do klawiszy skróconego wybierania innych, niż klawisze wyświetlane domyślnie. Klawisze skróconego wywołania można programować albo modyfikować za pomocą klawisza Informacja.

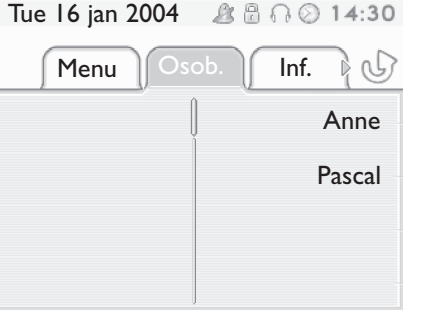

**Strona 'inf.':** zawiera informacje o telefonie i stanie funkcji: nazwisko, numer telefonu, liczba wiadomości, stan przekierowania, przypomnienie o terminie …

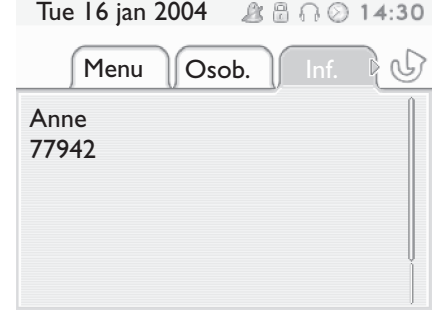

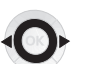

**Nawigacja w prawo i w lewo:** umożliwia przejście do innej strony.

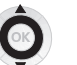

**Nawigacja w górę i na dół:** umożliwia przewijanie strony.

### *Opis ekranów i s³uchawki Bluetooth®*

<span id="page-7-1"></span>1.3 Ekran aplikacji

<span id="page-7-0"></span>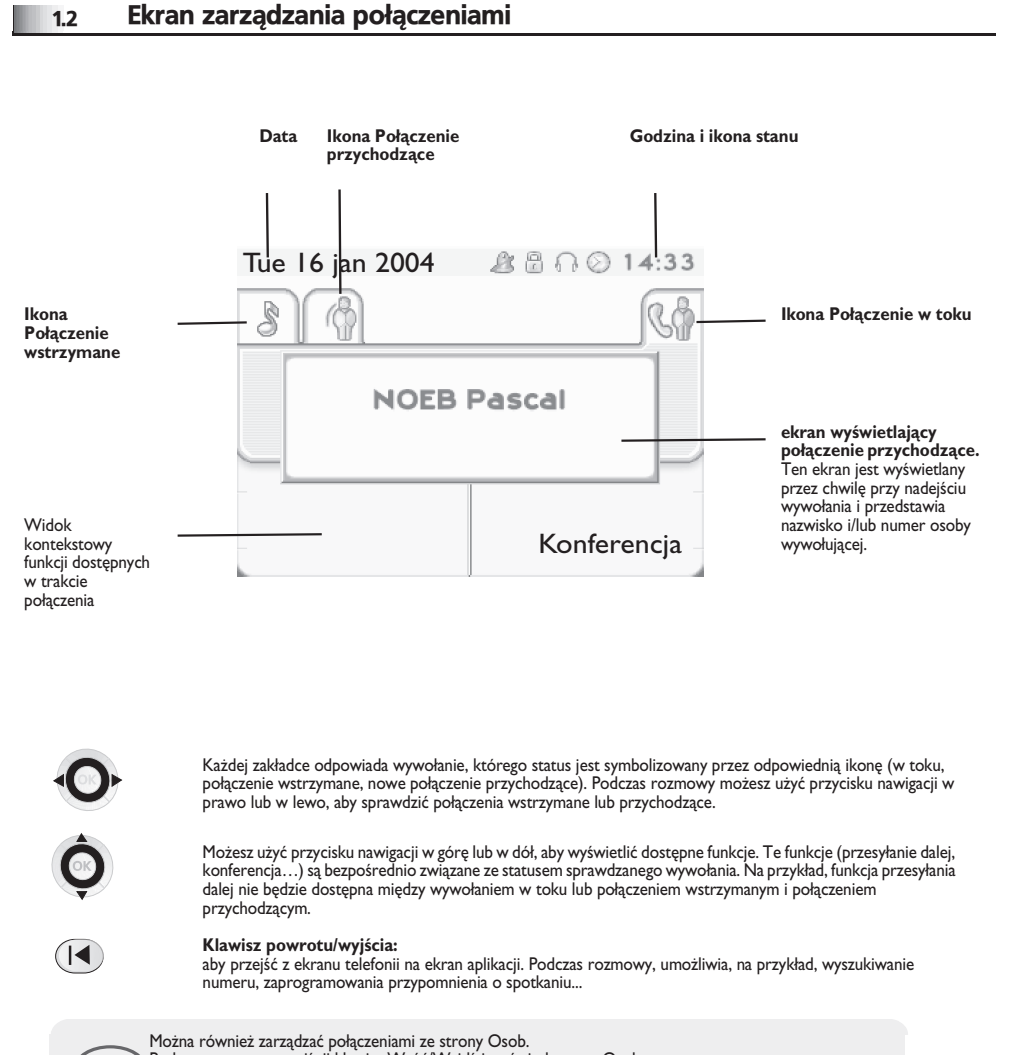

**Data Nazwa aplikacji Godzina i ikona stanu** Tue 16 jan 2004 $B B O 14:35$ wemo **Ekran aplikacji Ekran zdarzeñ**

**Ekran aplikacji:** wyświetlanie informacji przydatnych przy programowaniu lub konfiguracji aparatu.

**Ekran zdarzeń:** wyświetlanie zdarzeń dotyczących wykonywanego programowania lub konfiguracji, zatwierdzenie, odmowa, błąd...

Podczas rozmowy, naciśnij klawisz Wróć/Wyjdź i wyświetl stronę Osob. Połączenie w toku i połączenia oczekujące są wyświetlane na różnych klawiszach linii. Można wtedy rozmawiać z wybranym rozmówcą po naciśnięciu przypisanego do niego klawisza.

三

**8**

### *Opis ekranów i s³uchawki Bluetooth®*

<span id="page-8-0"></span>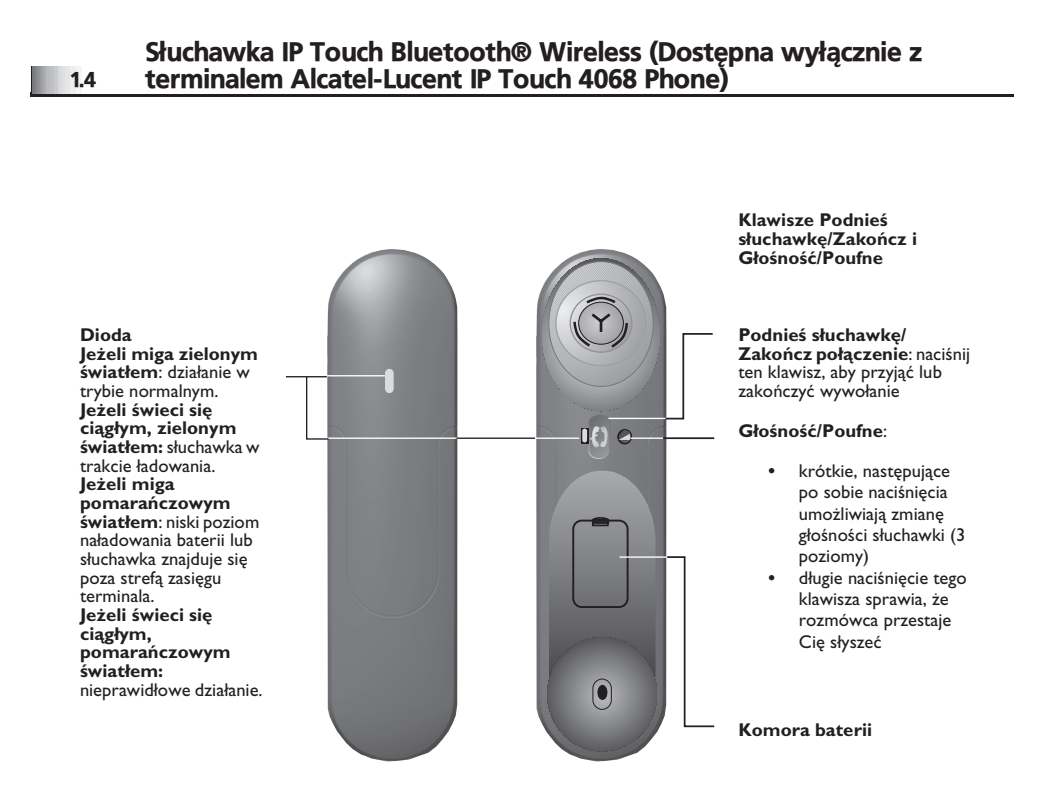

**• Prezentacja baterii**

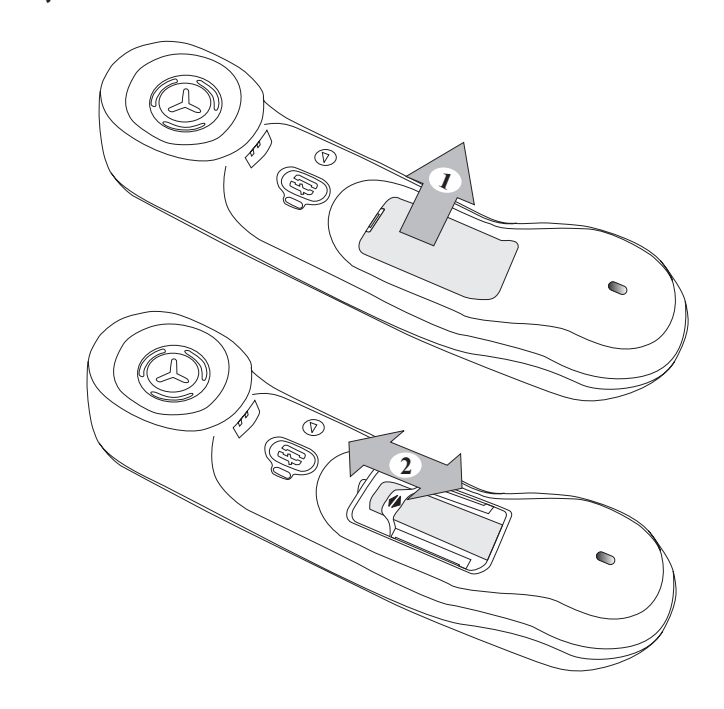

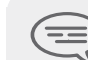

Jeśli słuchawka Bluetooth® leży na aparacie, nie trzeba naciskać klawisza Podnieś<br>słuchawke/Zakończ, by odebrać lub zakończyć połączenie. Wystarczy podnieść/<br>odłożyć słuchawkę Bluetooth®.

*Gdy s³uchawka Bluetooth® le¿y na aparacie, bateria siê ³aduje.*  $\equiv$ 

#### <span id="page-9-2"></span><span id="page-9-1"></span>*Odbieranie po³¹czeñ* 2

<span id="page-9-0"></span>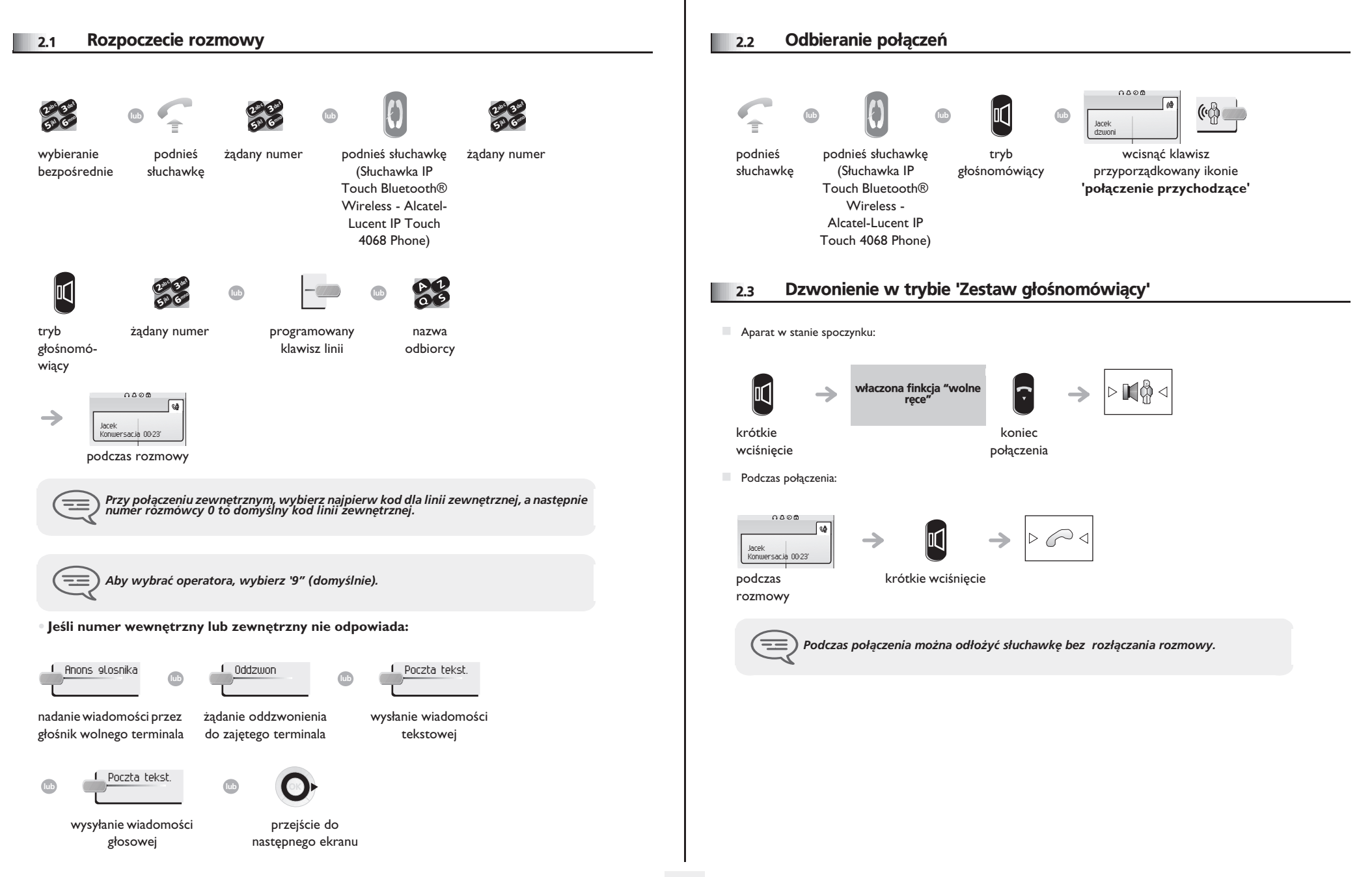

### <span id="page-10-5"></span><span id="page-10-4"></span><span id="page-10-3"></span><span id="page-10-2"></span>*Odbieranie po³¹czeñ*

<span id="page-10-1"></span><span id="page-10-0"></span>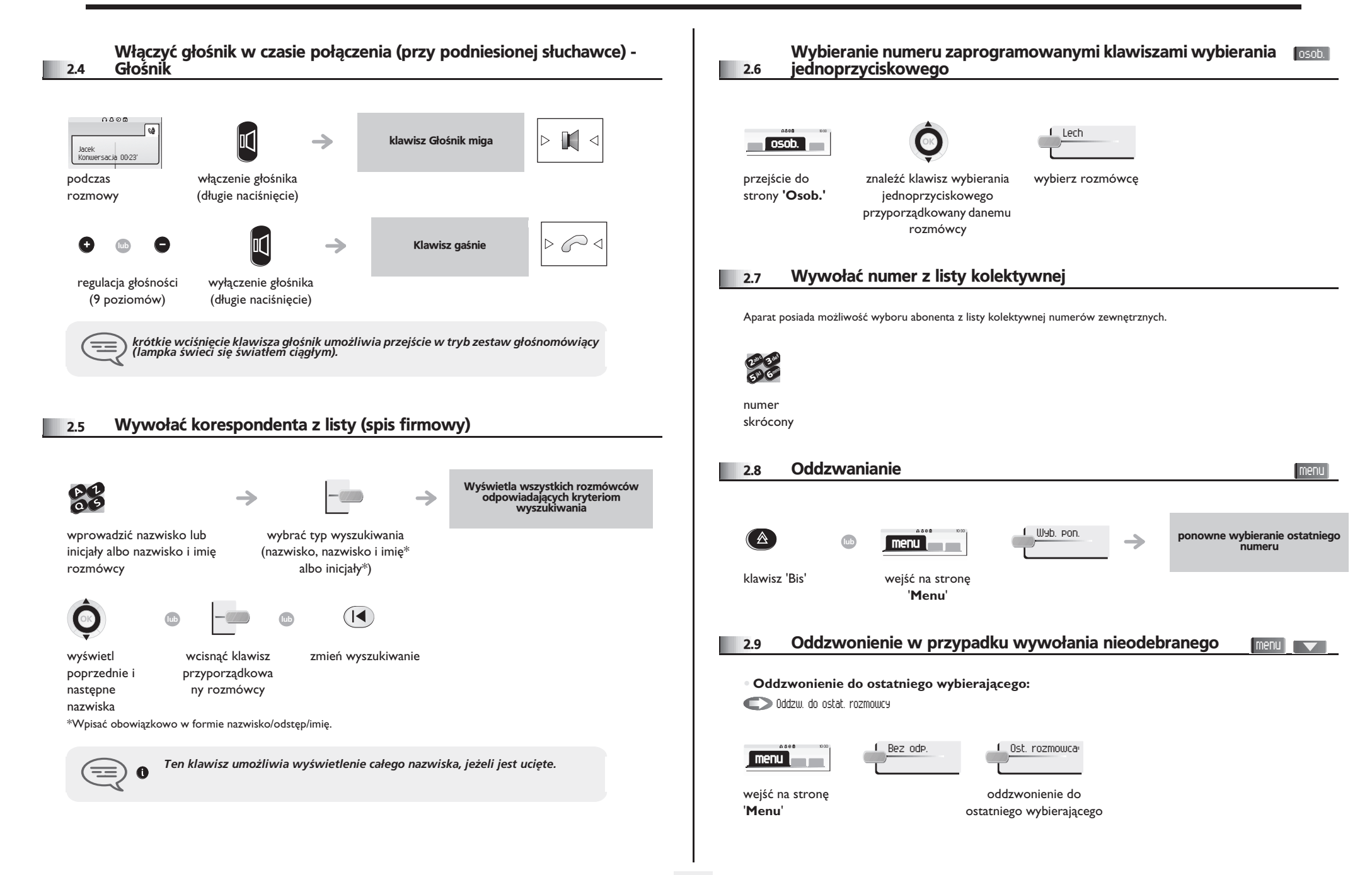

### <span id="page-11-2"></span>*Odbieranie po³¹czeñ*

<span id="page-11-1"></span><span id="page-11-0"></span>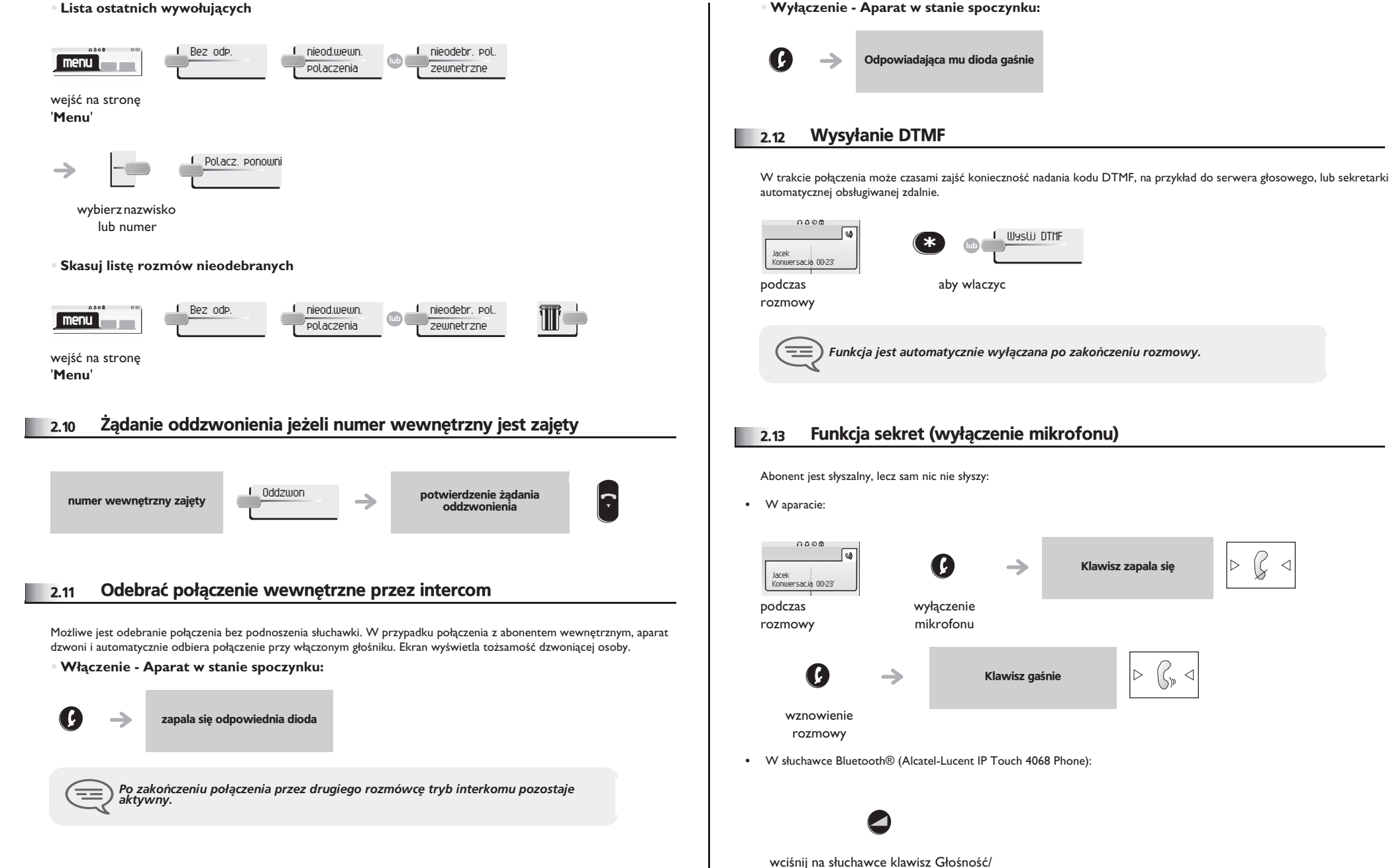

<span id="page-11-3"></span>Poufne (długie wciśnięcie)

Ç

 $\triangleleft$ 

 $\triangleright$ 

lЬ

✓

#### <span id="page-12-0"></span>3.1 Realizowanie drugiego połączenia podczas rozmowy  $0A0R$ 0.A O R  $\sqrt{s}$ Pol. inform. ab <sup>c</sup> def 3mn<sup>o</sup> Jacek jkl 6Jan **5 A** Konwersacja 00:23' Konwersacja 00:23 podczas numer drugiego pierwsza rozmowa jest rozmówcy zawieszona rozmowy **• Inne sposoby wybrania drugiego rozmówcy:** 206 Wybieranie bezpośrednie. 28 Nazwa drugiego rozmówcy. - Służy do ponownego wybrania ostatniego wybranego  $\circled{A}$ numeru (długie wciśnięcie). - Oddzwonienie na jeden z 10 ostatnio wybranych numerów (krótkie wciśnięcie).  $(\blacktriangleleft)$  $-000$ Programowany klawisz linii. **Aby anulować drugie połączenie i powrócić do pierwszego:** 0000  $0A96$  $\overline{a}$ Informacja wyl **lub** Jacek Jan Konwersacja 00:23 Konwersacja 00:23' *W przypadku pomy³ki, od³o¿yæ s³uchawkê: aparat dzwoni i pozwala na kontynuowanie pierwszej rozmowy.*  $\equiv$ 3.2 Przyjąć drugie połączenie w trakcie pierwszej rozmowy

<span id="page-12-1"></span>**• Drugi rozmówca próbuje siê do Ciebie dodzwoniæ:**

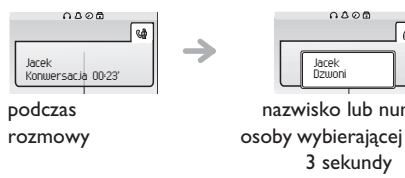

nazwisko lub numer osoby wybierającej przez

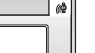

**Wyświetlone odebrane połączenie:** 

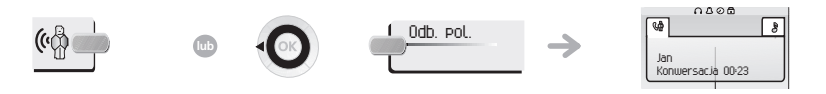

klawisz linii, dla

pierwsza rozmowa jest zawieszona

którego miga ikona

**•** Aby powrócić do pierwszego rozmówcy i zakończyć rozmowę:

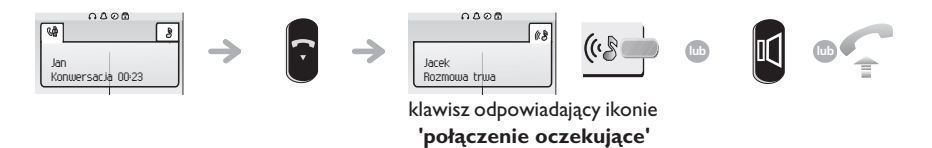

#### <span id="page-12-2"></span>3.3 Rozmowa przemienna

Podczas rozmowy inne połączenie jest zawieszone. Przyjmowanie drugiego połączenia:

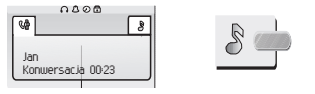

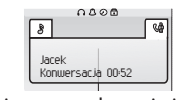

klawisz odpowiadający ikonie 'połączenie **oczekuj¹ce'**

pierwsze połączenie jest zawieszone

<span id="page-13-4"></span><span id="page-13-3"></span><span id="page-13-2"></span><span id="page-13-1"></span><span id="page-13-0"></span>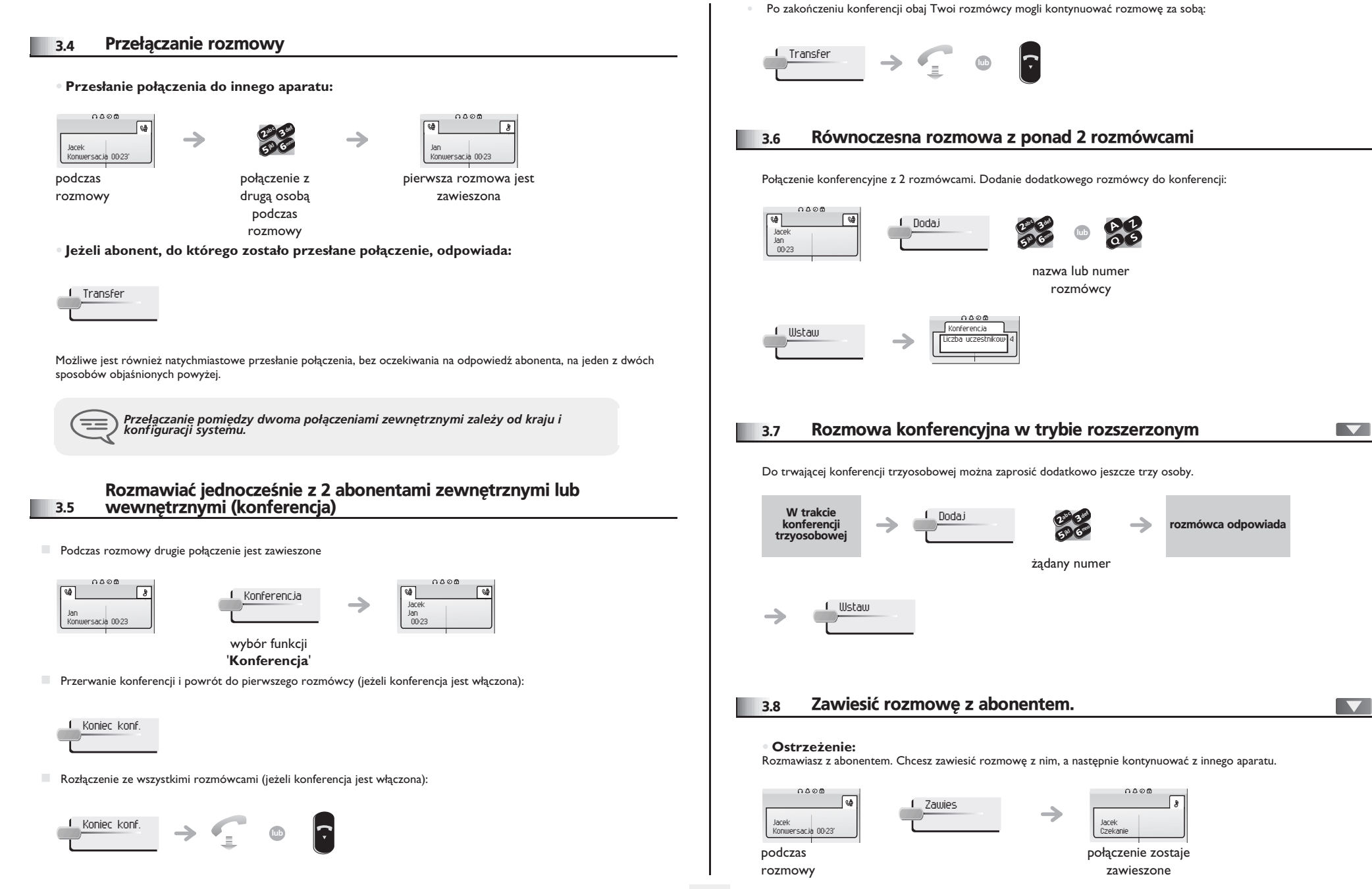

<span id="page-14-1"></span><span id="page-14-0"></span>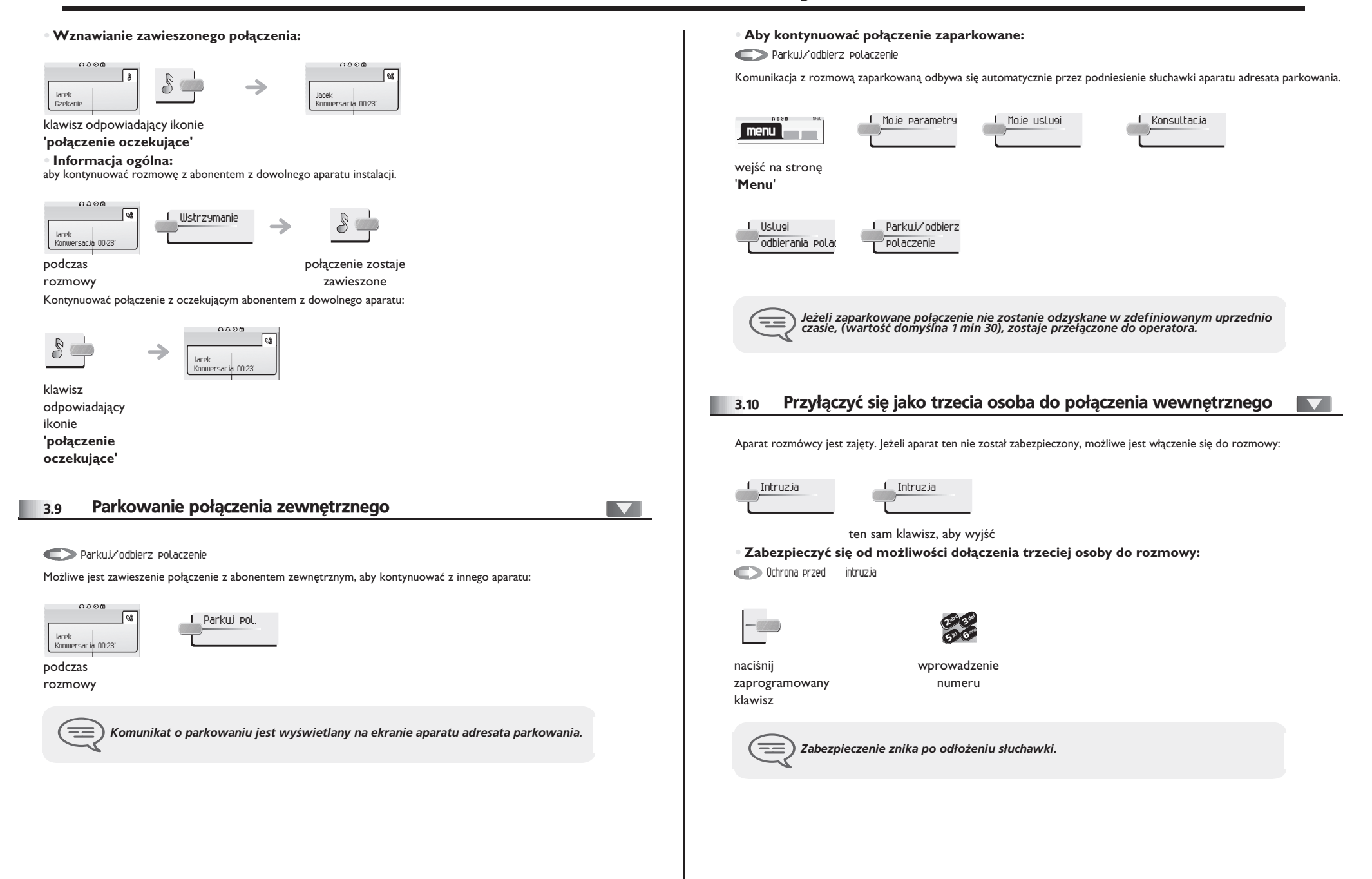

#### <span id="page-15-0"></span>3.11 Ustawienie głośności

Aby ustawić poziom dźwięku w głośniku lub w słuchawce podczas trwania rozmowy:

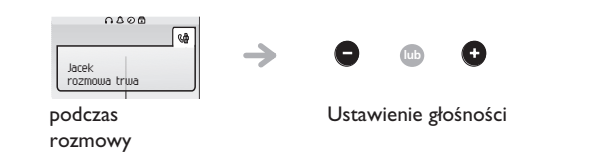

### <span id="page-15-1"></span>3.12 Sygnalizowanie niechcianych połączeń

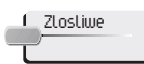

Ten klawisz umożliwia zasygnalizowanie niechcianego połączenia. Jeśli jest to połączenie przychodzące z<br>wewnątrz, zostanie zasygnalizowane przez system<br>specjalną wiadomością.

### 4 *Obsługa połączeń wewnętrznych*

<span id="page-16-1"></span><span id="page-16-0"></span>4.1 Odpowiedź na centralny dzwonek 4.3 Przejmowanie połączenia menu l  $\overline{\phantom{0}}$ W przypadku, gdy dzwoni aparat w biurze, gdzie nikt nie może odpowiedzieć. Jeżeli masz odpowiednie uprawnienia, możesz Odbierz nocne pol. serwisowe odpowiedzieć na połączenie ze swojego aparatu. W przypadku nieobecności telefonistki, wszystkie zewnętrzne połączenia dla niej przeznaczone przełączane są jako połączenia **• Je¿eli aparat dzwoni¹cy nale¿y do Twojej grupy:** ogólne. Aby odpowiedzieć: Odbierz polaczenie grupowe  $0.000$ Moje parametry \_\_\_\_\_\_\_ Moje uslugi **menu OARS** L Moje parametry \_\_ L\_Moje uslugi **menu** wejść na stronę wejść na stronę '**Menu**' '**Menu**' Konsultacja Uslugi Odbierz nocne Konsultacja Uslugi  $\sqrt{\rm od}$ bierania polac  $^{\prime\prime}$ pol. serwisowe odbierania polac **• Je¿eli aparat nie nale¿y do Twojej grupy:** 4.2 Filtrowanie dyrektor/sekretarka  $\blacktriangledown$ Odb. polaczenie indywidualne Lista monitorowana: \_ Moje parametry \_ \_{\_ Moje uslugi \_ \_ \_\_\_\_\_\_\_ \_ \_{\_ Konsultacja  $0.086$ **menu** Program systemu umożliwia tworzenie grup typu "szef/sekretarki", co pozwala na kierowanie połączeń szefa do jednej lub kilku sekretarek. wejść na stronę **• Z aparatu szefa lub sekretarki:** '**Menu**' rozmowy przychodzące są filtrowane przez  $\rightarrow$ Uslugi Odb. indywid. <sup>2</sup>wybraną osobę (sekretarkę itp.) odbierania polac naciśnij zaprogramowany klawisz *System może być tak skonfigurowany, aby uniemożliwić odbieranie wywołania z określonych aparatów telefonicznych.* ☲ ten sam klawisz dla anulowania *Filtrowanie jest sygnalizowane na aparacie dyrektora za pomocą ikony<br><sup>1</sup> odpowiadającej klawiszowi programowanemu "Filtrowanie".* 三

numer telefonu dzwoniącego

65 V 3ab <sup>c</sup> def jkl mno

<span id="page-16-2"></span>Odbierz polaczenie grup menu

 $\overline{\phantom{0}}$ 

### <span id="page-17-2"></span><span id="page-17-1"></span>**Obsługa połączeń wewnętrznych**

<span id="page-17-0"></span>Połączyć się z aparatem przenośnym abonenta wewnętrznego  $\blacksquare$ 4.4 Grupy poszukiwawcze 4.5 (bip) **Połączenie z aparatami danej grupy:** Aparat abonenta nie odpowiada, a abonent posiada aparat przenośny: Niektóre aparaty mogą należeć do grupy. Możliwe jest połączenie z nimi po wybraniu numeru grupy. 1 Przywolanie def abc 3 def C  $\infty$ c  $\boldsymbol{\eta}$ 3abc 3 def 510 6 ÷ mno ik<sub>l</sub> G<sub>lave</sub>  $\frac{2^{3}}{5^{10}}\frac{3}{6}$ jkl 65° V ik<sub>l</sub> G<sup>reen</sup> ÷ numer wybierany **numer wybierany** nr grupy **• Tymczasowe wyjœcie z grupy:** → Wyjdz z grupy szukania wyświetlenie operacji przywołania w toku 0000 Moje parametry 1 Moje uslugi **menu** *Twój rozmówca mo¿e odpowiedzieæ z ka¿dego telefonu w systemie.* ☲ wejść na stronę '**Menu**' Konsultacja Dodatkowe uslu Z grupy szuk. <sup>2</sup>4.6 Odbieranie wywołania za pomocą pagera def menu  $\blacktriangledown$  $\delta_{\rm p}$ c 3mno jkl 6**5° N** twój numer Odpowiedz przywolania grupowy Wywołanie przychodzące na pager może być odebrane z każdego telefonu działającego w systemie. **• Powrót do grupy: Przejdz do grupy szukania** 1 Moje parametry 1 Moje uslugi  $0.58$ pager dzwoni  $\rightarrow$ **menu** Moje parametry Moje uslugi **menu** wejść na stronę '**Menu**' wejść na stronę '**Menu**' Konsultacja – <u>1 Przywol. 2016 przywo</u>l abc 3 def 510 6 ik<sub>l</sub> (electo 1 Konsultacja – 1 Dodatkowe uslu – 1 W grupie szuk. def ab <sup>c</sup> 3Twój numer mno ik<sub>l</sub> 6**57 L** wewnętrzny twój numer grupowy *Przynależność do grupy nie ma wpływu na obsługę połączeń bezpośrednich. Z*<br>konkretnym aparatem z danej grupy można się zawsze połączyć używając jego 三 *numeru.*

### <span id="page-18-3"></span><span id="page-18-2"></span>*Obs³uga po³¹czeñ wewnêtrznych*

<span id="page-18-1"></span><span id="page-18-0"></span>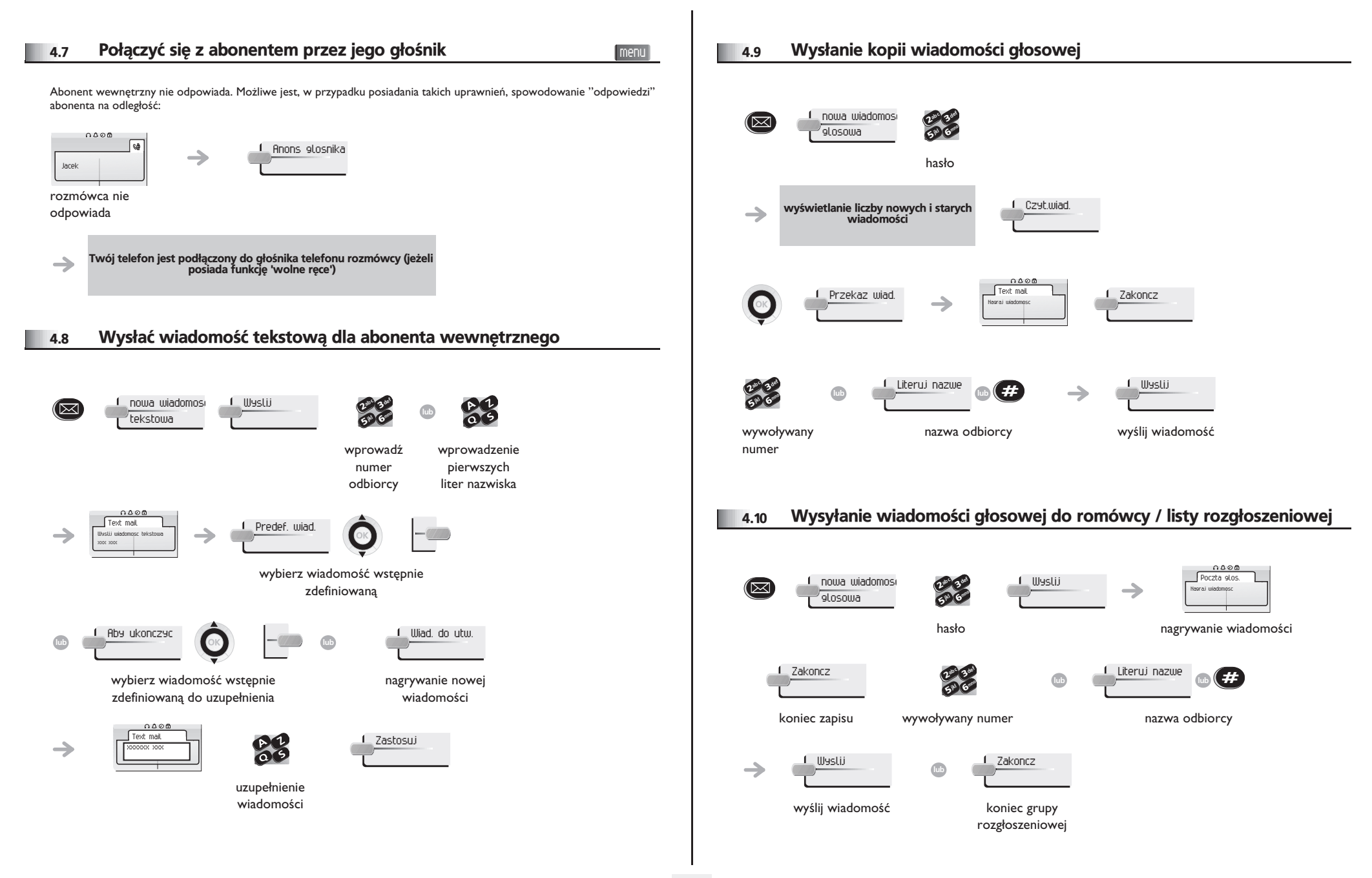

<span id="page-19-0"></span>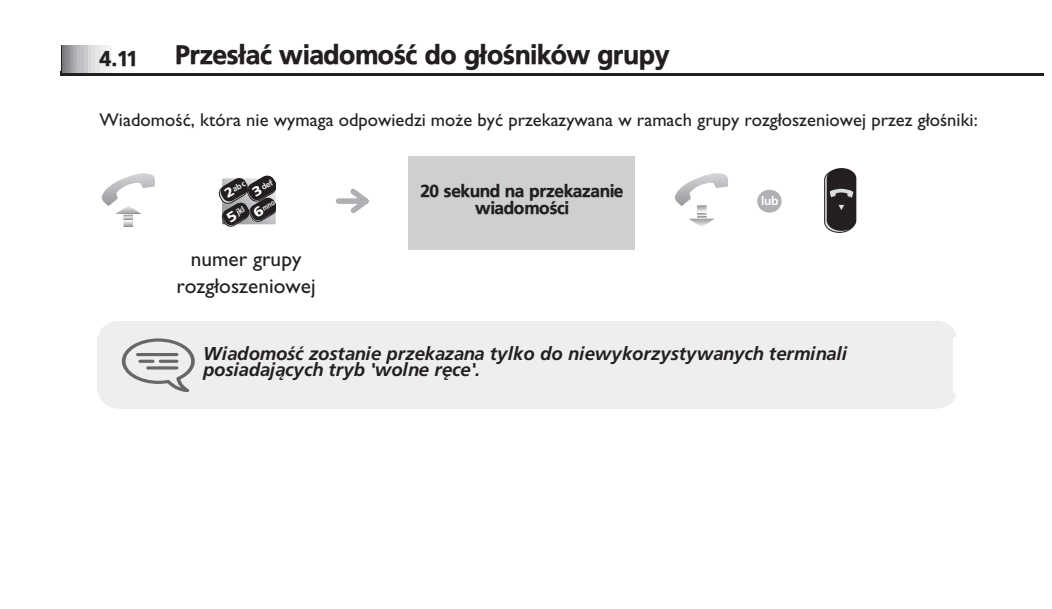

#### <span id="page-20-4"></span><span id="page-20-3"></span>*Pozostañ w kontakcie* 5

<span id="page-20-2"></span><span id="page-20-1"></span><span id="page-20-0"></span>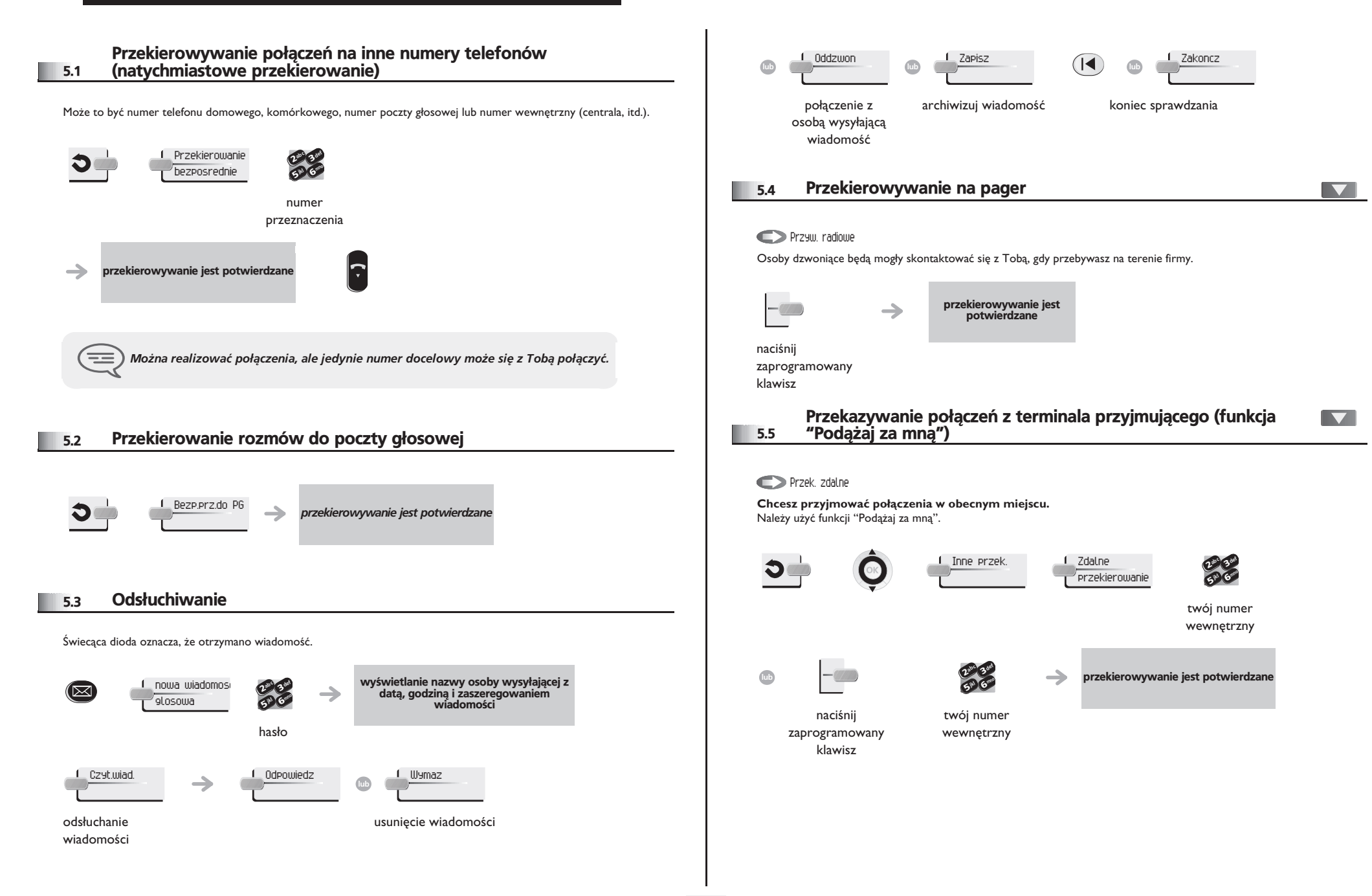

### <span id="page-21-4"></span>*Pozostañ w kontakcie*

<span id="page-21-3"></span><span id="page-21-2"></span><span id="page-21-1"></span><span id="page-21-0"></span>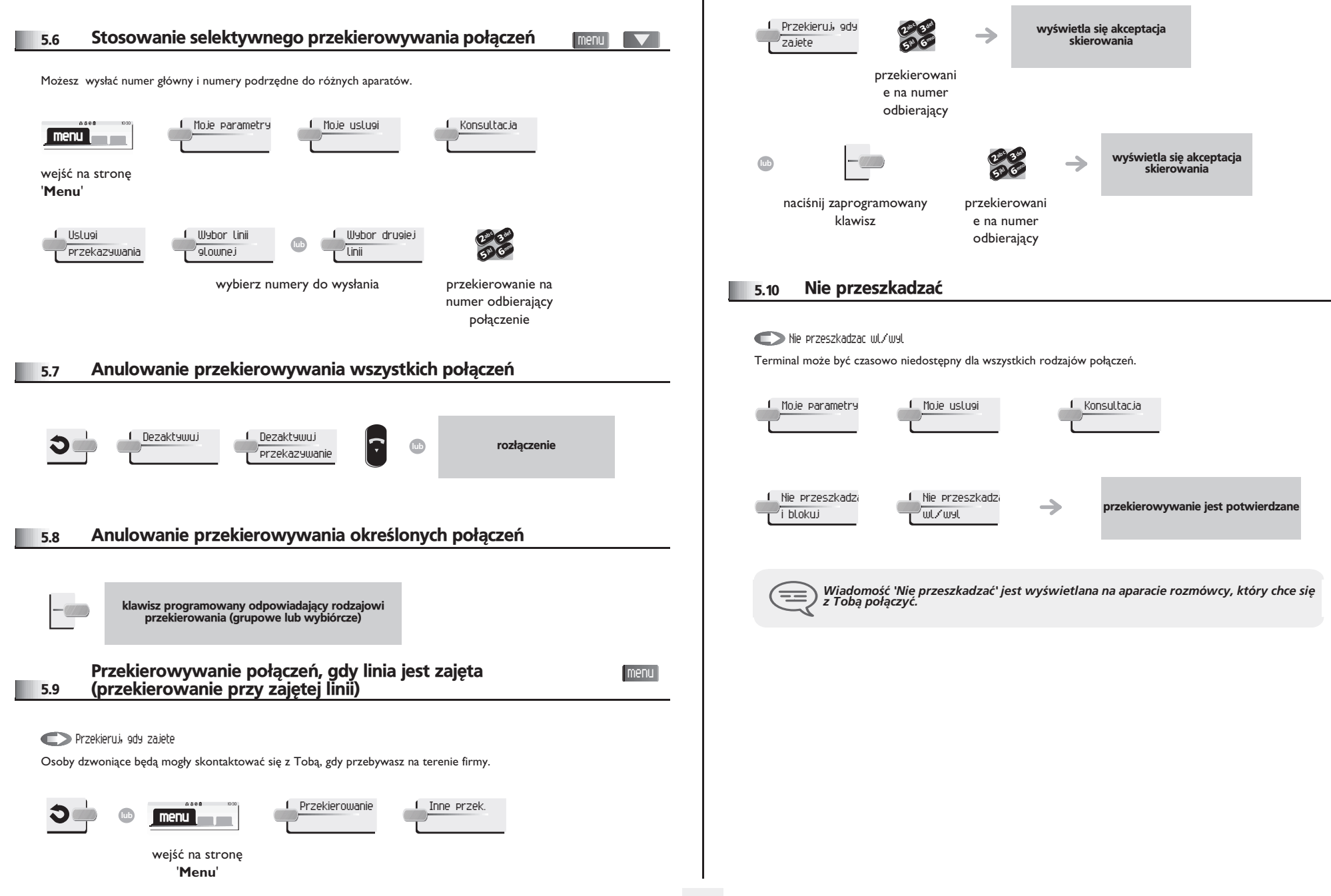

#### <span id="page-22-0"></span>5.11 Pozostawianie nagranej wiadomości dla rozmówców wewnętrznych

Na terminalu można zostawić wiadomość, która będzie wyświetlana na ekranie terminala próbującego uzyskać połączenie.

<span id="page-22-1"></span>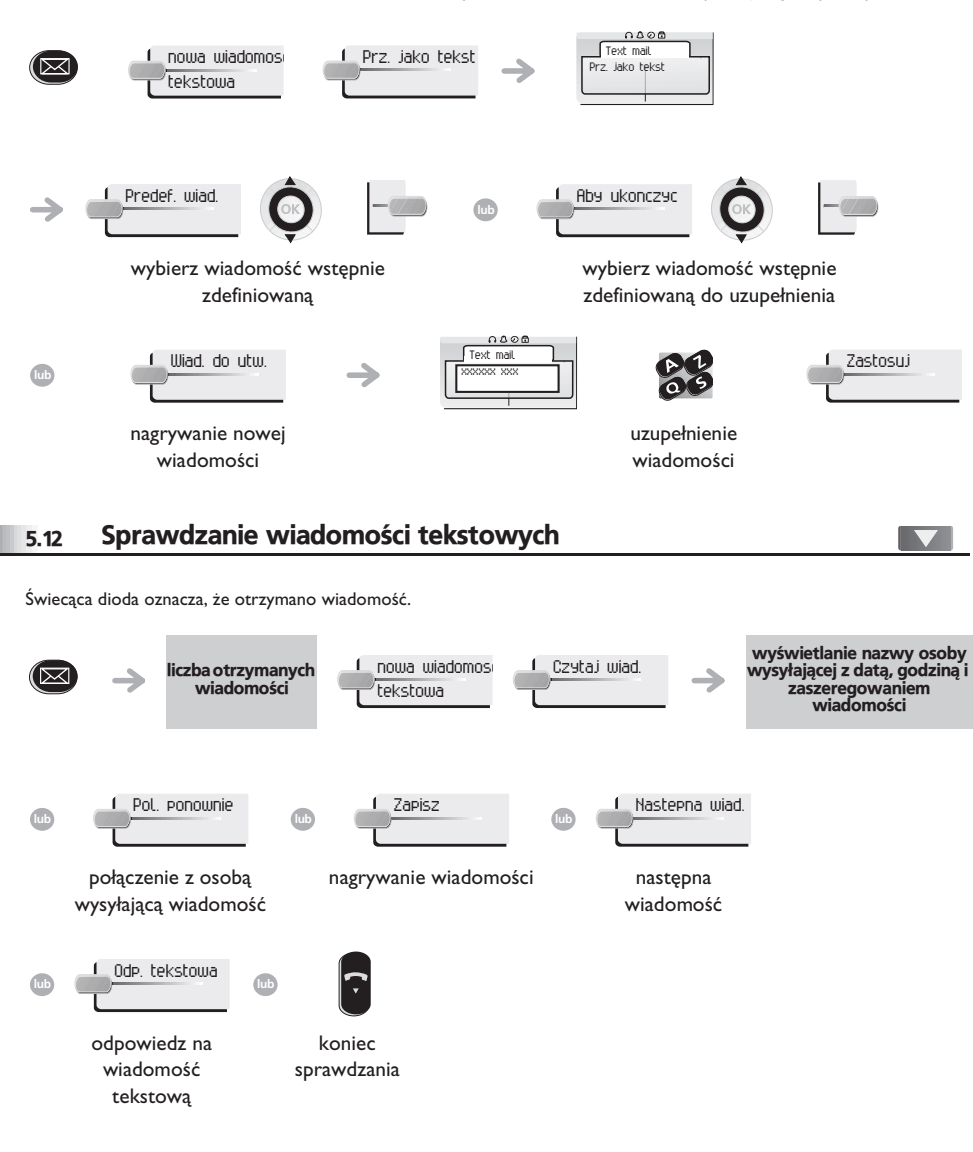

#### *Rozliczanie po³¹czeñ* 6

<span id="page-23-1"></span><span id="page-23-0"></span>![](_page_23_Figure_1.jpeg)

<span id="page-24-3"></span><span id="page-24-2"></span><span id="page-24-1"></span><span id="page-24-0"></span>![](_page_24_Figure_1.jpeg)

<span id="page-25-2"></span><span id="page-25-1"></span><span id="page-25-0"></span>![](_page_25_Picture_250.jpeg)

<span id="page-26-3"></span><span id="page-26-2"></span><span id="page-26-1"></span><span id="page-26-0"></span>![](_page_26_Picture_331.jpeg)

<span id="page-27-4"></span><span id="page-27-3"></span><span id="page-27-2"></span><span id="page-27-1"></span><span id="page-27-0"></span>![](_page_27_Figure_1.jpeg)

<span id="page-28-4"></span><span id="page-28-3"></span><span id="page-28-2"></span><span id="page-28-1"></span><span id="page-28-0"></span>![](_page_28_Figure_1.jpeg)

<span id="page-29-0"></span>![](_page_29_Picture_1.jpeg)

<span id="page-29-1"></span>![](_page_29_Picture_2.jpeg)

\* Nale¿y oprzeæ siê na dokumentacji dla u¿ytkownika dostarczonej z zestawem nag³ownym.

#### <span id="page-29-2"></span>7.24 Użytkowanie zestawu nagłownego Bluetooth® Wireless Technology -Alcatel-Lucent IP Touch 4068 Phone

Należy oprzeć się na dokumentacji dla użytkownika dostarczonej z zestawem nagłownym.

<span id="page-30-0"></span>![](_page_30_Picture_76.jpeg)

### *ACD : Terminal agenta/Terminal*  8 *kontrolera*

#### <span id="page-31-0"></span>8.1 Terminal agenta

Rozwiązanie Call Center umożliwia optymalną dystrybucję połączeń wśród agentów w zależności od ich dyspozycyjności i kompetencji.

#### <span id="page-31-1"></span>8.2 Otwieranie sesji kontrolera (LogOn)

![](_page_31_Picture_4.jpeg)

![](_page_31_Picture_5.jpeg)

![](_page_31_Picture_6.jpeg)

wprowadź numer identyfikatora

def

mno

![](_page_31_Picture_7.jpeg)

<span id="page-31-3"></span>wprowadź hasło

![](_page_31_Picture_9.jpeg)

![](_page_31_Picture_10.jpeg)

**lub** Lista

wprowadź numer grupy wybierz grupę z listy

#### <span id="page-31-2"></span>8.3 Ekran powitalny aplikacji ACD

Po otwarciu sesji ACD (Automatic Call Distribution) agent ma dostęp do funkcji przeznaczonych dla aplikacji ACD.

![](_page_31_Picture_16.jpeg)

**Aparaty telefoniczne Alcatel-Lucent IP Touch 4038/4068 & 4039 Digital Phone**

![](_page_31_Figure_18.jpeg)

#### <span id="page-32-3"></span><span id="page-32-2"></span><span id="page-32-1"></span><span id="page-32-0"></span>8.5 Terminal kontrolera 8.8 Kontrola lub przyjęcie wezwania na pomoc Kontroler to agent, któremu przyznano dodatkowe uprawnienia. Może być na przykład wzywany na pomoc agentom, Kontroler uzyskuje dostęp do funkcji kontrolnych w wyniku przyjęcia wezwania na pomoc od agenta albo przez naciśnięcie kontrolować działalność agentów, wtracać się do rozmów albo prowadzić dyskretny podsłuch. klawisza funkcyjnego 'Help' na stronie 'Perso'.  $\equiv$ Za pomoca tego samego aparatu kontroler może również pełnić funkcje agenta. Sluch. ADP Numer agenta: Sluchaj Wl. do rozm. Ograniczone Trwaa/l/le Anuluj 8.6 Otwieranie sesji kontrolera (LogOn) **Aparaty telefoniczne Alcatel-Lucent IP Touch 4038/4068 & 4039 Digital Phone** Logowanie def def  $\infty$ c 3ab <sup>c</sup> 3 $\boldsymbol{\imath}$ **menu** mno mno jkl 6jkl 65 V 5° S Przez naciśnięcie tego klawisza kontroler uruchamia procedurę dyskretnego podsłuchu. wprowadź numer wprowadź hasło Sluchaj Kontroler może wówczas słuchać rozmowy między agentem i jego rozmówcą, ale nie identyfikatora może wtrącić się do niej. Ten klawisz umożliwia kontrolerowi intruzowanie. Wl. do rozm. Intruzowanie jest sygnalizowane agentowi i jego rozmówcy dźwiękiem i kontroler może w każdej chwili wtrącić się do rozmowy. cc Jeśli agent rozłączy się lub jeśli kontroler naciśnie klawisz 'Help', na linii pozostają tylko kontroler i rozmówca. 1300 Agent ma połączenie z rozmówcą. Ta funkcja umożliwia kontrolerowi rozmowe tylko z Wejscie<br>Wylogowanie Info o oczek Ograniczone agentem, bez uprzedzania rozmówcy o tym intruzowaniu (z ograniczeniami). Wylogowanie Zapowiedz | Zarzadz. ACR Kontroler może przedstawić na swoim wyświetlaczu stany dynamiczne (wyłączony, Trwa\a/l/le połączenia ACD, połączenia prywatne, Wrap-up, przerwa itd.) i statyczne (zwolniony, **Aparaty telefoniczne Alcatel**dostêpny, wylogowany itd.) agenta w czasie rzeczywistym. **Lucent IP Touch 4038/4068 & 4039 Digital Phone** Naciśnięcie tego klawisza powoduje odrzucenie prośby agenta o pomoc. Anuluj 8.7 Grupa - Wejście/wyjście kontrolera Wejscie <sup>2</sup>def ab <sup>c</sup> 8.9 Zamykanie sesji kontrolera (LogOff) 3mno ik<sub>l</sub>l 6**57 L** wybierz grupę z wybierz grupę z listy listy Wylogowanie <sup>2</sup>def Zastosujsesja została ab <sup>c</sup> 3→ zamknieta mn<sup>o</sup> jkl 6**5** wprowadź hasło

<span id="page-32-4"></span>**33**

### *Gwarancja Miêdzynarodowa i Normy*

Oprócz gwarancji ustawowych, niniejszy aparat posiada gwarancje obejmującą wymiane części oraz koszty robocizny przez okres jednego roku licząc od daty widniejącej na rachunku.

Przy powoływaniu się na klauzulę gwarancyjną należy przedstawić rachunek. Gwarancja nie obowiazuje: w przypadku użytkowania telefonu niezgodnie ze wskazaniami zawartymi w niniejszej instrukcji obsługi, w razie usterek lub uszkodzeń powstałych na skutek normalnego zużycia wyrobu, uszkodzeń powstałych z powodów zewnetrznych w stosunku do aparatu (np.: uderzenie, upadek, przechowywanie w pobliżu źródła wilgoci, itd.), w przypadku nieprawidłowej instalacji albo zmian lub napraw dokonywanych przez osoby nie autoryzowane przez producenta lub resellera.

Uwaga: nie dopuszczać do kontaktu aparatu z wodą. Aparat można czyścić lekko zwilżoną szmatka. Nie stosować rozpuszczalników (trójchloroetylen, aceton itp.), które mogą uszkodzić elementy aparatu wykonane z tworzyw sztucznych. Nie rozpylać produktów czyszczących.

Aby uniknąć przypadkowego zniszczenia złącza linii telefonicznej, należy we właściwy sposób zamocować kabel we właściwej komorze

Wkładka słuchawkowa i strefa mikrofonu w słuchawce mogą przyciągać metalowe przedmioty szkodliwe dla uszu.

Oznaczenia słowne mogą ulec zmianie Niektóre funkcje aparatu są uzależnione od konfiguracji systemu i aktywacji klucza programowego.

### **Deklaracja zgodnosci**

Kraje UE: Firma **Alcatel-Lucent Enterprise**, oœwiadcza, ¿e produkty Alcatel-Lucent IP Touch 4038, 4068 (z możliwościa przyłaczenia słuchawki Bluetooth®) i 4039 Digital Phone sa zgodne z głównymi wymaganiami Dyrektywy 1999/5/CE Parlementu Europejskiego i Rady Europejskiej. Kopie oryginału niniejszej deklaracji zgodności można otrzymać za pośrednictwem instalatora.

### **Alcatel-Lucent IP Touch 4068 Phone & IP Touch Bluetooth® wireless handset**

Aparat działa w paśmie czestotliwości radiowych, których użytkowanie nie zostało ujednolicone we wszystkich krajach UE. Pasmo czestotliwości może być współdzielone do innych zastosowań, a jego użytkowanie podlega następującym dwóm warunkom: (1) aparat nie może wywoływać szkodliwych zakłóceń, (2) aparat powinien być odporny na wszystkie odbierane zakłócenia, w tym zakłócenia mogace wywołać niepożadane działanie. Aparat jest zgodny z zaleceniami FCC (Federal Communications Commission), klasa B, cześć 15 oraz z norma CISPR 22. Aparat został zaprojektowany i wykonany tak, by nie zostały przekroczone określone dla poszczególnych zainteresowanych krajów wartości graniczne emisji energii w częstotliwościach radiowych wyrażone współczynnikiem SAR (Specific Absorption Rate).

#### Informacje związane z ochroną środowiska

![](_page_33_Picture_12.jpeg)

Ten symbol oznacza, że w krajach Unii Europejskiej, a także w Norwegii i Szwajcarii po zakończeniu eksploatacji produkt powinien zostać odebrany oddzielnie i zutylizowany. Dzięki odpowiedniej utylizacji tego produktu chronisz zasoby naturalne i eliminujesz zły wpływ na środowisko, a także na ludzkie

zdrowie, co mogłoby być skutkiem niewłaściwego postępowania z odpadami. Dodatkowe informacje na temat utylizacji i recyklingu tego produktu można uzyskać od jego dostawcy.

W interesie klientów, Alcatel-Lucent Enterprise zastrzega sobie prawo wprowadzania zmian w parametrach swoich wyrobów bez uprzedzenia.

Alcatel, Lucent, Alcatel-Lucent oraz logo Alcatel-Lucent są znakami towarowymi firmy Alcatel-Lucent. Wszelkie inne znaki towarowe stanowią

własność odpowiednich podmiotów.

Przedstawione informacje mogą ulec zmianie bez powiadomienia.

Firma Alcatel-Lucent nie ponosi odpowiedzialności za nieścisłość informacji zawartych w tym dokumencie.

Copyright © 2007 Alcatel-Lucent. Wszelkie prawa zastrzeżone.

MU19006BMAAed01-E700